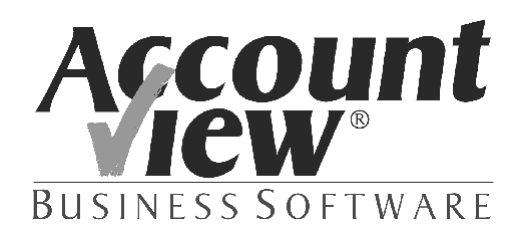

# **Wiederkehrende Buchungen**

Hatten Sie schon mal ein deja vu-Gefühl bei der Erfassung einer Buchung? Das Gefühl, dass Sie Besseres mit Ihrer knappen Zeit anfangen können als wiederkehrende Buchungen einzugeben? Haben Sie sich schon mal gefragt, warum Sie die Buchung vom letzten Mal nicht wieder verwenden konnten? Das Modul *Wiederkehrende Buchungen* ist die Antwort auf all diese Fragen.

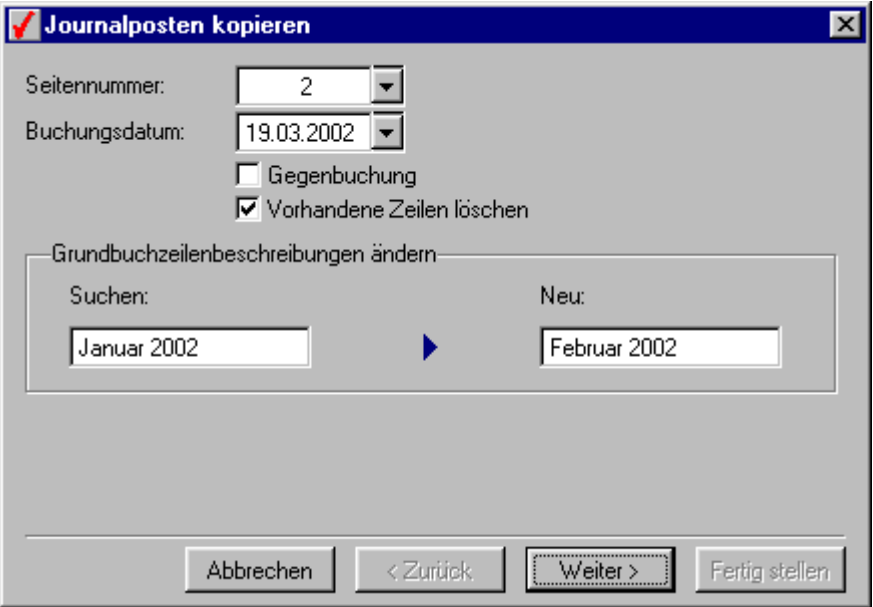

### **Wozu brauche ich es?**

Einige Buchungen kehren regelmäßig zurück. Viele sind nicht nur zeitraubend, sondern auch komplex. Denken Sie zum Beispiel an monatliche Gehaltszahlungen oder Leasing-Kosten. Irren ist menschlich. Ausschneiden und Einfügen wäre auch sehr praktisch, aber AccountView ist keine Textverarbeitung. Daher gibt es das Modul *Wiederkehrende Buchungen*.

Dieses Modul ermöglicht das Kopieren von Grundbuchseiten aus dem Memorial. Nichts mehr und nichts weniger. Aber "nichts weniger" ist sehr relativ. Der Zugang zum Modul besteht aus einer einzigen Menüoption. Dies ist jedoch eine Option, die alle Funktionalität bietet, die Sie von einem AccountView-Modul erwarten.

Sie wählen die Option, wählen die zu kopierende Seite und sind schon fertig. Was gäbe es daran noch zu verbessern? Das Buchungsdatum wurde zum Beispiel durch das aktuelle Datum ersetzt. Sie können es in dem Fenster natürlich noch ändern.

Interessanter wird die Geschichte, wenn wir Ihnen erklären, das Sie auf diese Weise auch *Gegenbuchungen* erstellen können. Dies ist praktisch beim Monatsabschluss, schnell und fehlerlos. Sie brauchen nur das Feld *Gegenbuchung* im Fenster zu markieren, und Ihre Grundbuchseite wird gegengebucht.

Das Beste ist jedoch der Such- und Ersetzvorgang. Es ermöglicht Ihnen die Änderung aller Beschreibungen der Grundbuchseite auf ein Mal. Zum Beispiel die Änderung von "November" in "Dezember". Diese Möglichkeiten können Sie von einem zusätzlichen Prüffenster aus aufrufen. Hier können Sie die zu kopierenden Zeilen mit dem neuen Buchungsdatum, den geänderten Beschreibungen und eventuellen Gegenbuchungen ansehen. Sollten Sie doch noch Änderungen vornehmen wollen, ist das natürlich möglich. Erst wenn alle Buchungen wunschgemäß aussehen, betätigen Sie die Schaltfläche und wird die Seite kopiert.

Schließlich ist es noch erwähnenswert, dass das Modul standardmäßig den sicheren Weg wählt: die kopierten Zeilen werden der vorhandenen Grundbuchseite angefügt. Durch Aktivierung eines Kontrollkästchens beim Kopieren können Sie die vorhandenen Zeilen jedoch auch sofort löschen. Wie Sie sehen: ein äußerst praktisches Modul, groß in den kleinen Details.

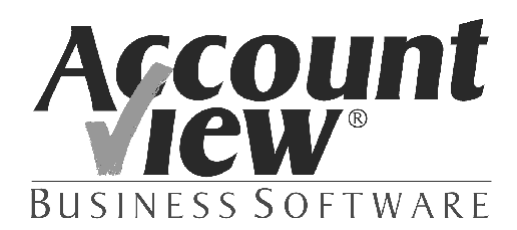

### **Was kaufe ich dafür?**

- Grundbuchseiten vom Typ Memorial in einem Schritt kopieren
- Option in allen Grundbüchern des Typs Memorial verfügbar
- Buchungsdatum automatisch in das aktuelle (oder ein anderes) Datum ändern
- Automatische Gegenbuchung für blitzschnelle Eröffnungsbuchungen nach Abschluss
- Such- und Ersetzvorgang für Zeilenbeschreibungen
- Voreingestellt Anfügen an Unterseite, Möglichkeit zum Löschen der vorhandenen Zeilen
- Benutzerfreundliches Prüffenster bietet zusätzliche Sicherheit

# **Was bringt es?**

Zeitersparnis und maximale Funktionalität mit nur einer Menüoption. Sie können zum Beispiel:

- komplexe oder umfassende Standardbuchungen kopieren und anschließend ändern.
- mehrere gleichartige Buchungen schneller eingeben. Sie erstellen zunächst eine Vorlagen-Grundbuchseite und kopieren die Buchungen anschließend einzeln.
- Gegenbuchungen nach einem Monatsabschluss blitzschnell eingeben.

Wieviel Zeit kostet Sie eine komplizierte Buchung? Fünf oder zehn Minuten? Die monatliche Erfassung dieser Buchung kostet Sie also bereits ein bis zwei Stunden jährlich. Wie viele dieser komplizierten (oder gleichartigen) Buchungen erfassen Sie eigentlich monatlich? Entweder macht sich das Modul (in einem Jahr) mit drei oder vier dieser Buchungen bezahlt. Oder Ihr Stundensatz muss dringend erhöht werden.

# **Was kostet es?**

Sie investieren € 195,- (exkl. USt.).

Das Modul ist eine Erweiterung zu *AccountView Team* oder *AccountView Business*.